Mike Riddle Executive Vice President, Incab America LLC

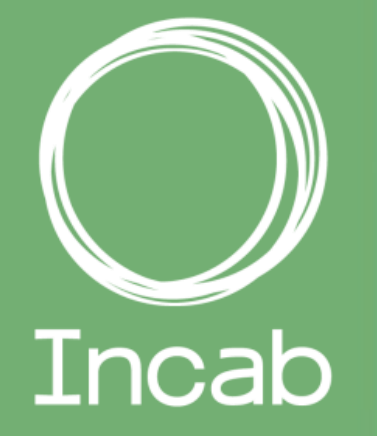

# OPGW ENGINEERING 102 Sag/Tension, Reel Lengths, and Splice Points

Rev. 0 (July 17, 2020)

- Incab America has met the standards and requirements of the Registered Continuing Education Program (RCEP).
- Credit earned on completion of this program will be reported to RCEP.net.
- Certificates of Completion will be issued to all participants via the RCEP.net online system.
- As such, it does not include content that may be deemed or construed to be an approval or endorsement by the RCEP.

# ENGINEERING **AIRCEP**

#### RED CONTINUING EDUCATION PROG

## Registered Continuing Education Program PROVIDER QUALITY ASSURANCE

### Registered Continuing Education Program PURPOSE STATEMENT/COURSE DESCRIPTION

OPGW ENGINEERING 102 will teach you how to perform sag and tension calculations using the two most-used software platforms: PLS-CADD and Sag10. We will also explain the meaning and importance of a cable's "Maximum Rated Design Tension" (MRDT), and how it should be used in sag and tension calculations. We will explain the importance of reel lengths to the delivery of OPGW. Then we will discuss the criteria for selecting splice points, and how to use the locations to calculate a point-to-point reel length. We will close by discussing both the basic information that must be included on a purchase order for OPGW and what additional information should be included to help a project go smoothly.

## Registered Continuing Education Program LEARNING OBJECTIVES

#### After this class, you will be able to:

- 1. Perform sag and tension calculations for OPGW using the two most commonly used software platforms in our industry: PLS-CADD and Sag10.
- 2. Explain the meaning and importance of a cable's Maximum Rated Design Tension (MRDT) and how it should be used in sag and tension calculations.
- 3. Explain the importance of reel lengths in the OPGW procurement process.
- 4. Determine suitable splice point locations and use them to calculate your project's required reel lengths.
- 5. Explain to a purchasing agent what basic information needs to be on the purchase order plus what important additional information should also be included because it will help ensure that your project's logistics proceed smoothly.

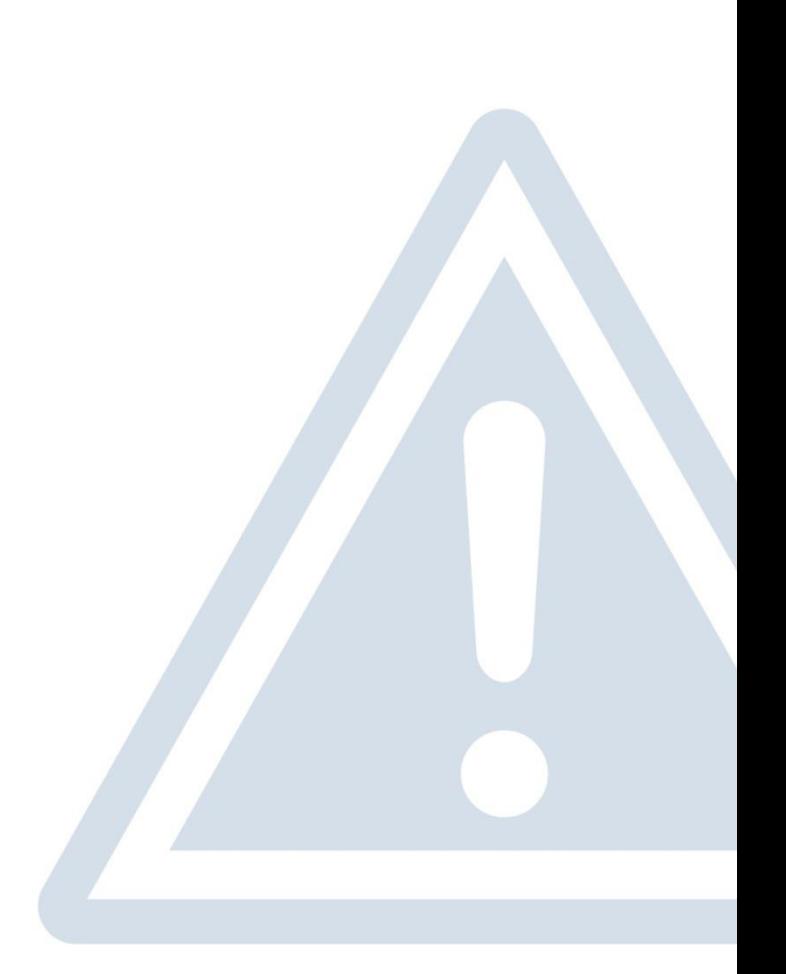

- Introduction and sound check (5 min)
- Presentation: 60 min
- Use chat for questions during presentation
- Q&A (NB! Technical questions only): 10 15 min
- Let's start!

### WEBINAR AGENDA and RULES

### Incab University "School of Excellence in Fiber Optics" curriculum

## STEP 1: REVIEW YOUR LOADING CRITERIA Sag and tension data generation

Determine your base loading criteria

- \* NESC Rule 250B loading zone
- \* Alternate for your state or country
- Do you have "extreme ice" or "concurrent wind and ice" conditions?
	- \* NESC Rule 250C and D
	- \* Additional criteria for your state or country
- Criteria unique to your utility or project?
	- \* Tension limits?
	- \* Sag limits?

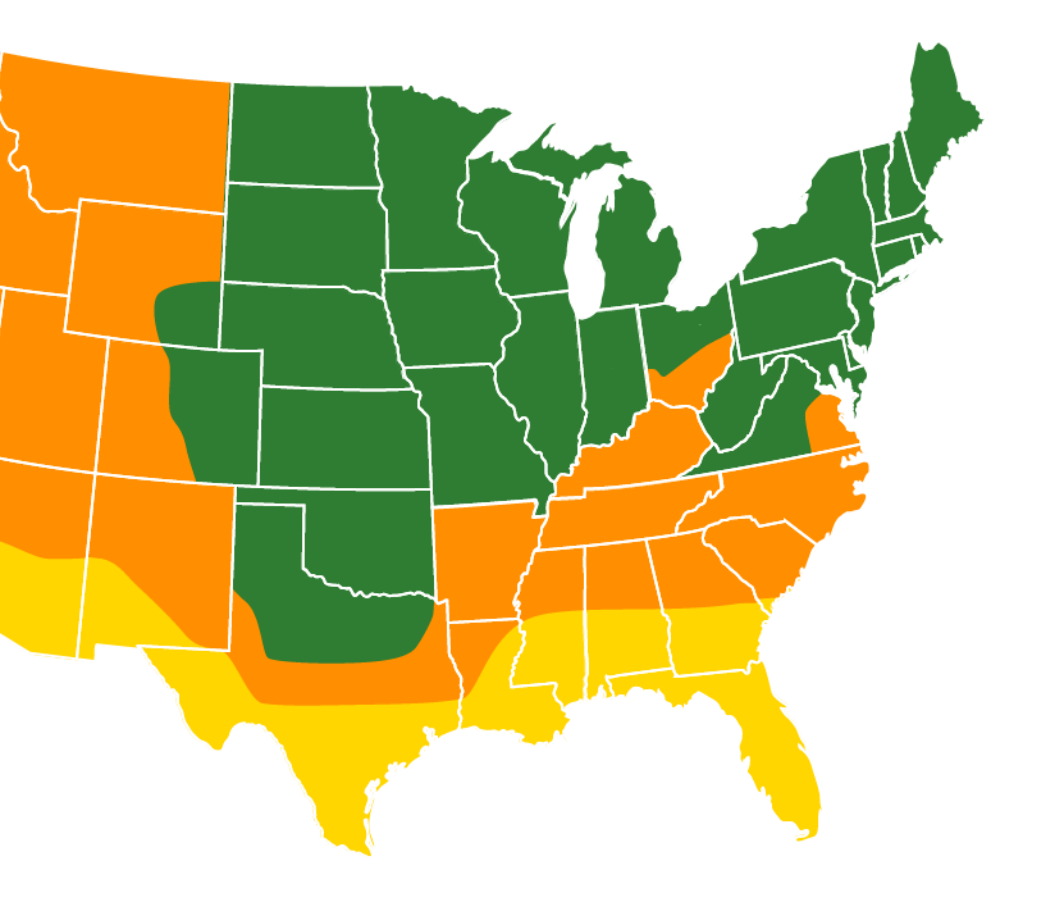

## STEP 2: GET THE SPECIFICATIONS FOR THE CABLE YOU'RE USING Sag and tension data generation

- The two most commonly used programs for making sag and tension calculations in the USA are Power Line System's PLS-CADD and Southwire's Sag10. Both need the following cable specifications:
	- 1. Cross-sectional area (square inches or mm²)
	- 2. Outside diameter (inches or mm)
	- 3. Unit weight (lb/ft or kg/km)
	- 4. Rated Breaking Strength (lb or kN)

You'll find these on the cable datasheet, or ask the cable manufacturer.

Very important: You will also need the "Maximum Rated Design Tension" (MRDT)!

\* Defined in IEEE 1138, and also known as "Maximum Rated Cable Load" (MRCL)

\* The tension per your design should NEVER, EVER exceed the cable's MRDT under any loading condition!

## STEP 3: IF USING PLS-CADD, SET-UP YOUR .WIR FILE Sag and tension data generation

Hint: It's good to know how to do this procedure and to O understand what's in a .WIR file, but...

- it's easier if you just ask for a .WIR file from the cable manufacturer.

- you can find a library of .WIR files by cable manufacturer at [www.powline.com/files/cables](http://www.powline.com/files/cables)

\*Consequently, we will talk about this process very generally and very quickly

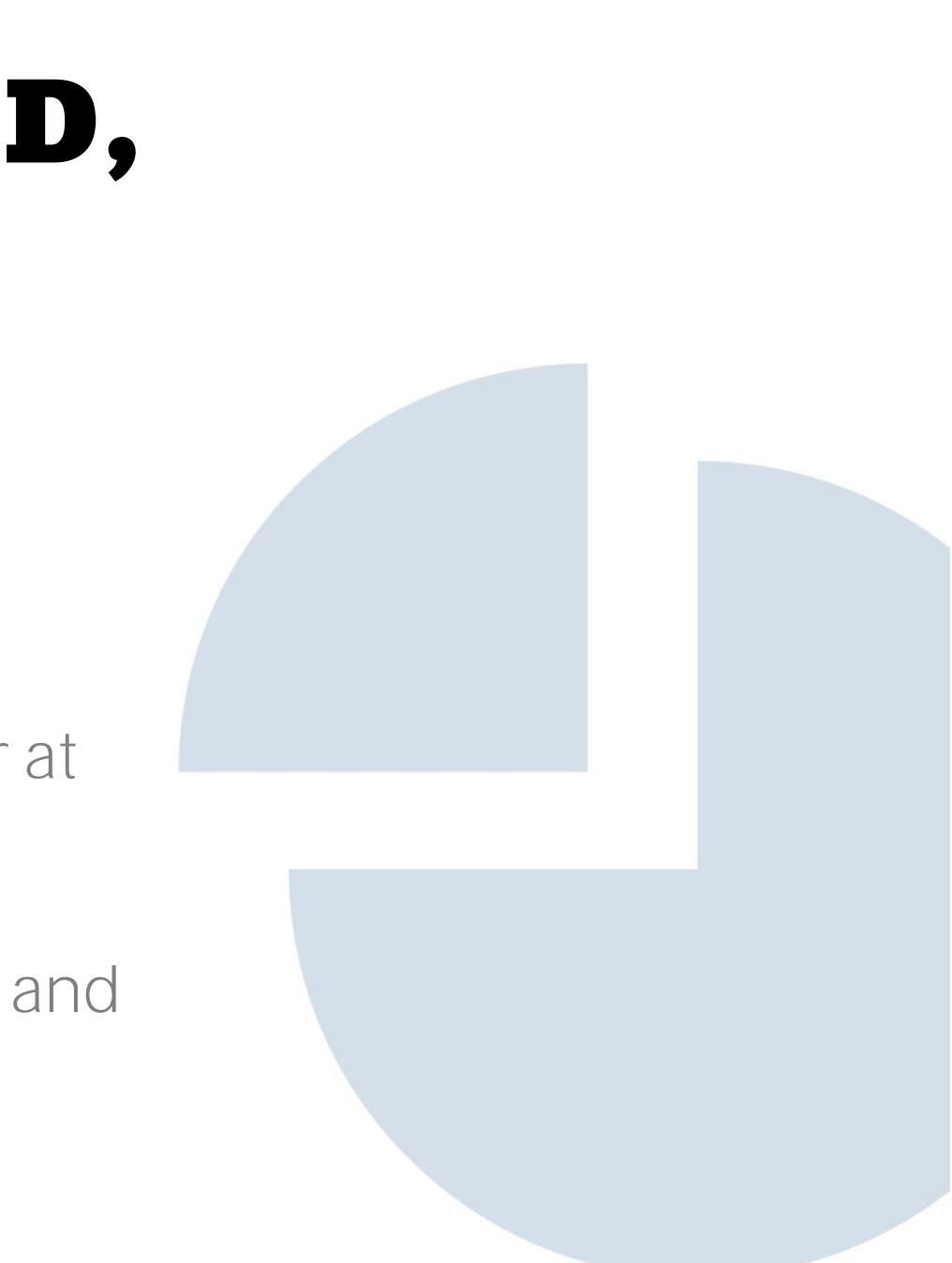

It's best to start with a "donor" .WIR file using the same chart number as the cable you are using. Example:

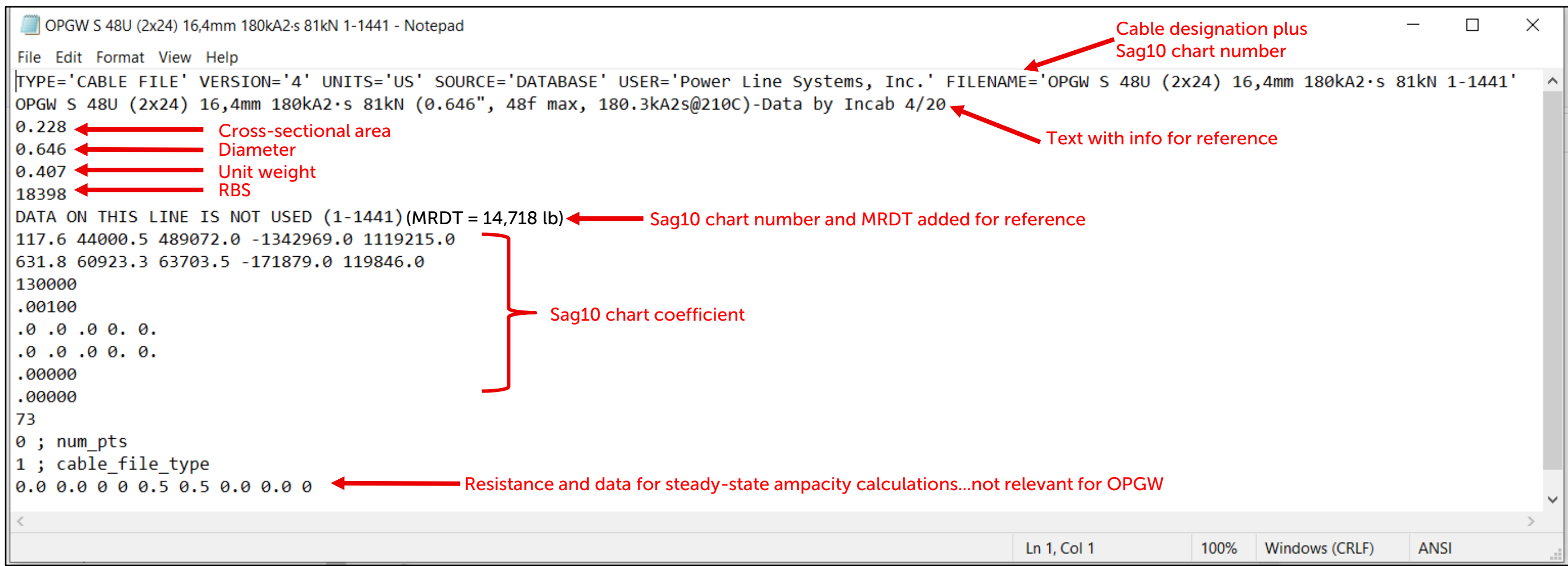

#### Find the Sag10 chart number on the cable datasheet:

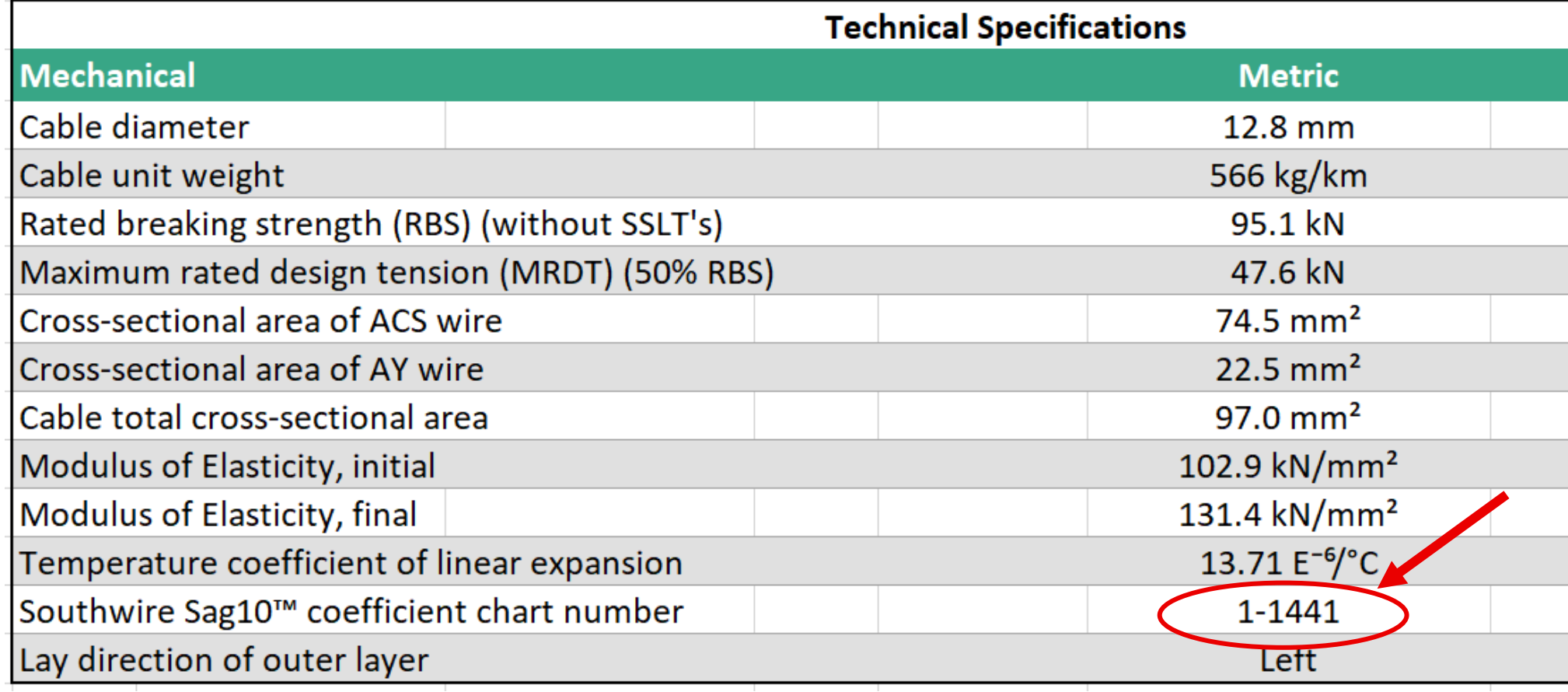

Note: This one is ours, but for other suppliers the chart number will be somewhere on their datasheet. If not, they're not experienced in the US market, and you'll have to ask.

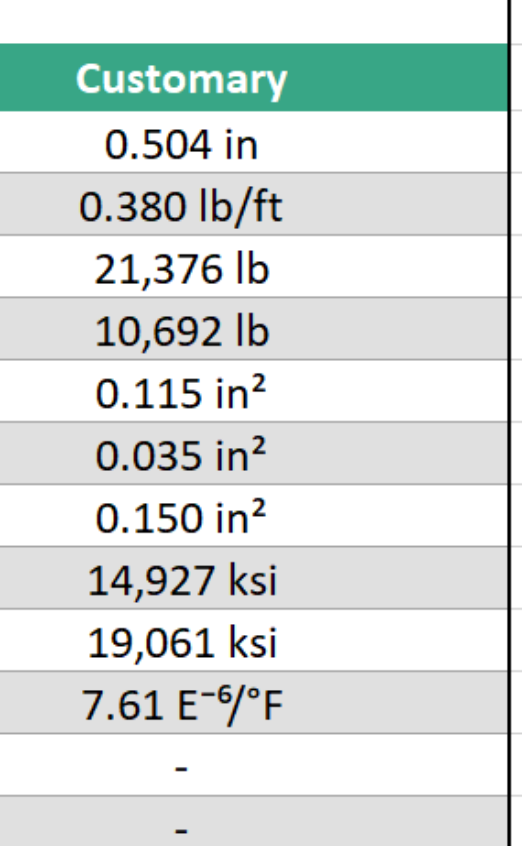

#### Here's what those coefficients in a chart mean:

DATA ON THIS LINE IS NOT USED (Chart 1-1455) (MRDT = x lb.) <===< Use Maximum rated design load from datasheet -1114.5 137270.3 -16623.3 -113531.0 78251.0 <===< (a0) Stress-Strain polynomial coefficients (composite or aluminum if separate steel values below) 709.2 78505.3 59189.0 -132936.0 73913.0 (a1) <===< Creep polynomial coefficients (composite or aluminum if separate steel values below)

124000  $\leq = = \leq$  (a2) Modulus (in ksi x 10) .00088 <===< (a3) Coefficient of thermal expansion (per deg F x 100) 0.0 0.0 0.0 0.0 0.0 <===< (if present, steel core stress-strain) 0.0 0.0 0.0 0.0 0.0  $\epsilon$  = =  $\epsilon$  (if present, steel core creep) .00000 <===< (if present, steel core modulus) .00000 <===< (if present, steel core coefficient of thermal expansion) 70 <===< Test temperature

- If you don't use a donor file, then you have to type in all this data by hand!
	- Tedious and fraught with risk of error!

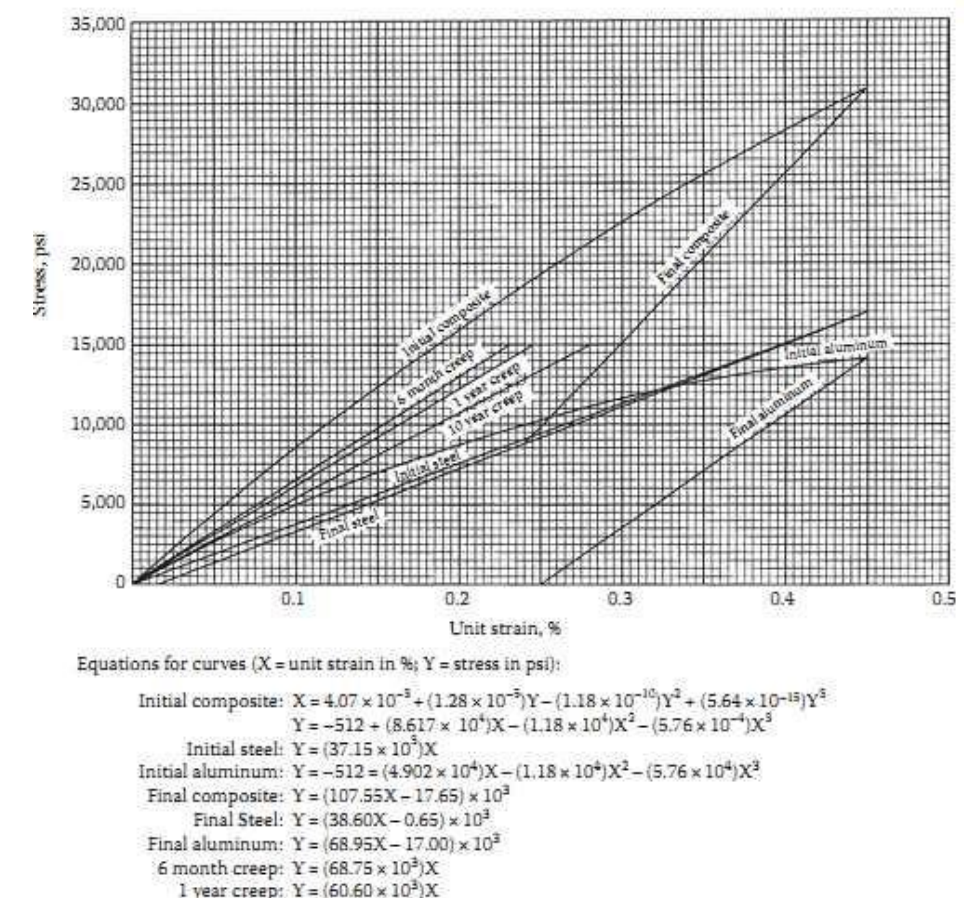

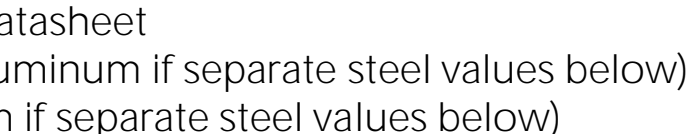

- 10 year creep:  $Y = (53.45 \times 10^3)X$
- Test temperature 70°F-75°F

- You can open a .WIR file by right-clicking on it, selecting "Open With", and then selecting "Notepad".
- It's a text file, so Notepad works best. $\bullet$

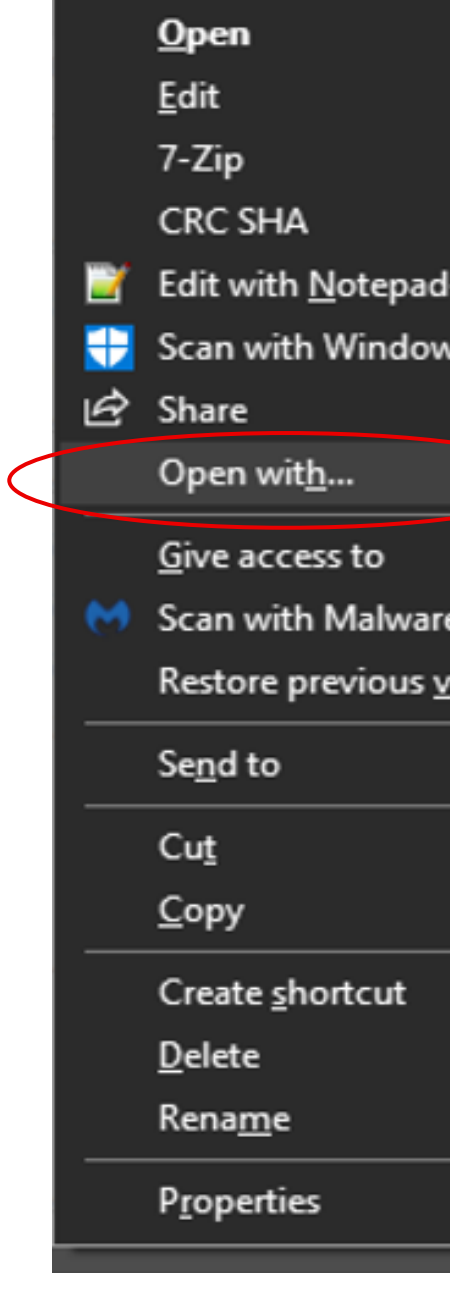

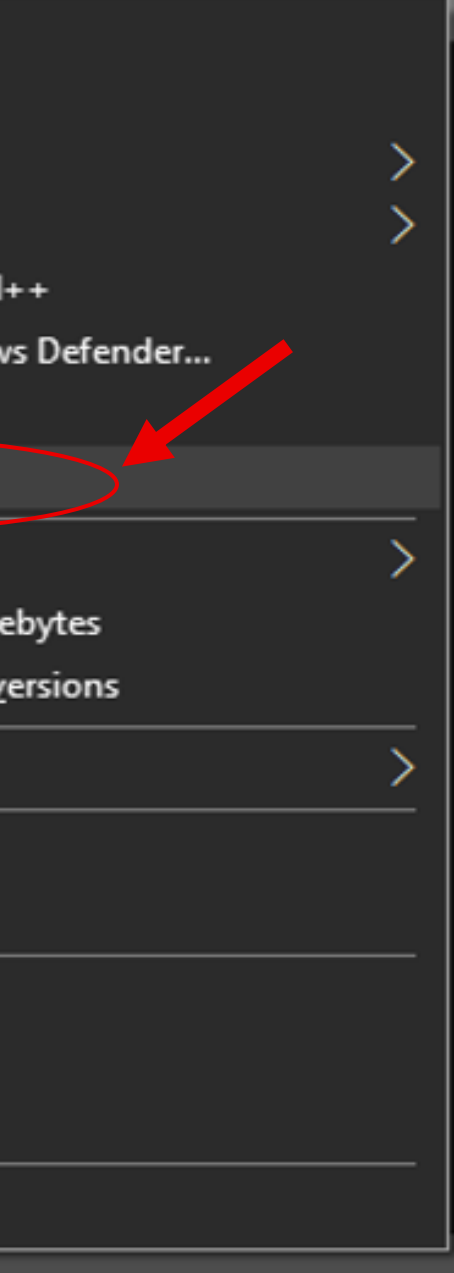

#### **O** Update the filename and header information

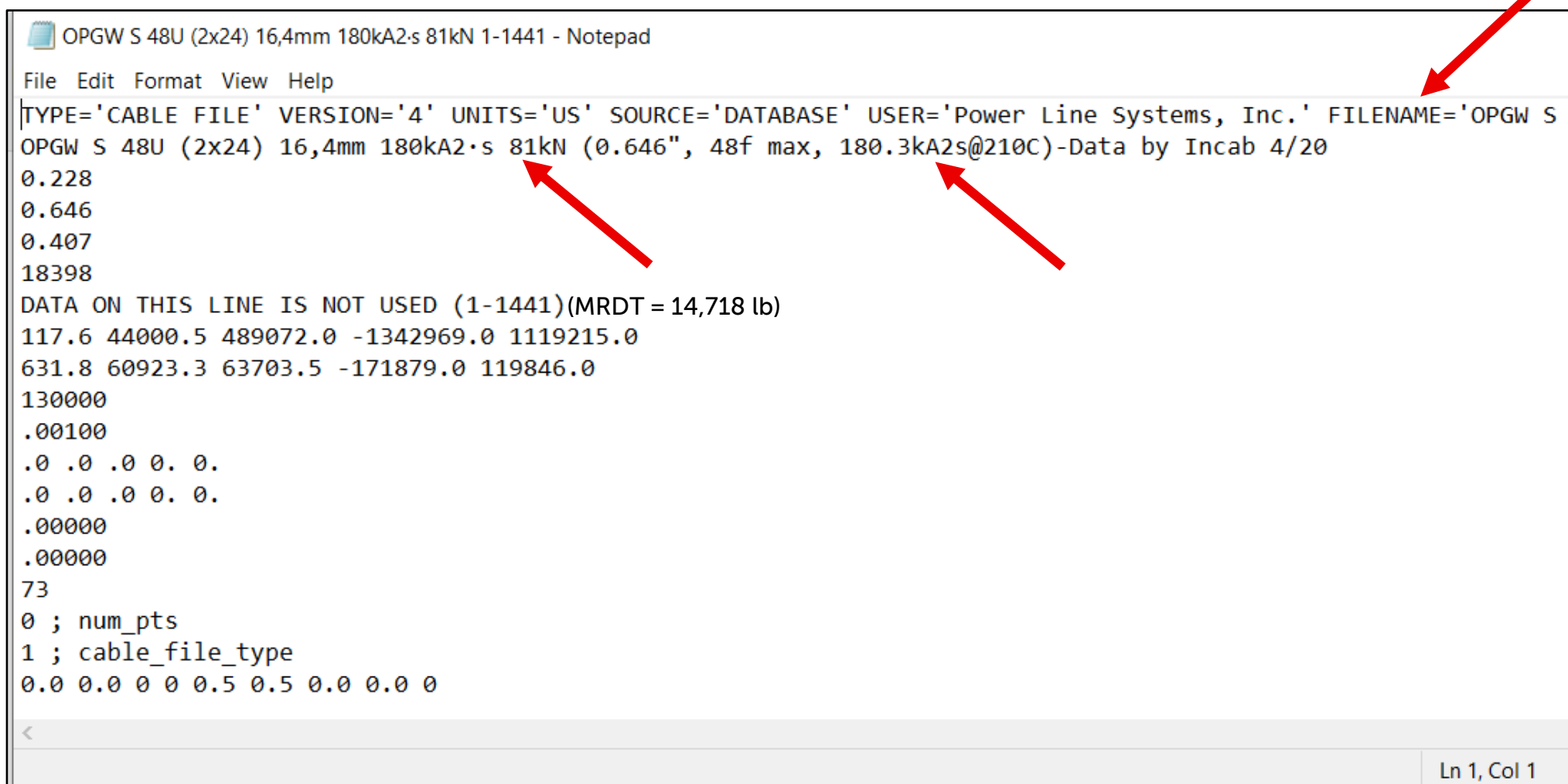

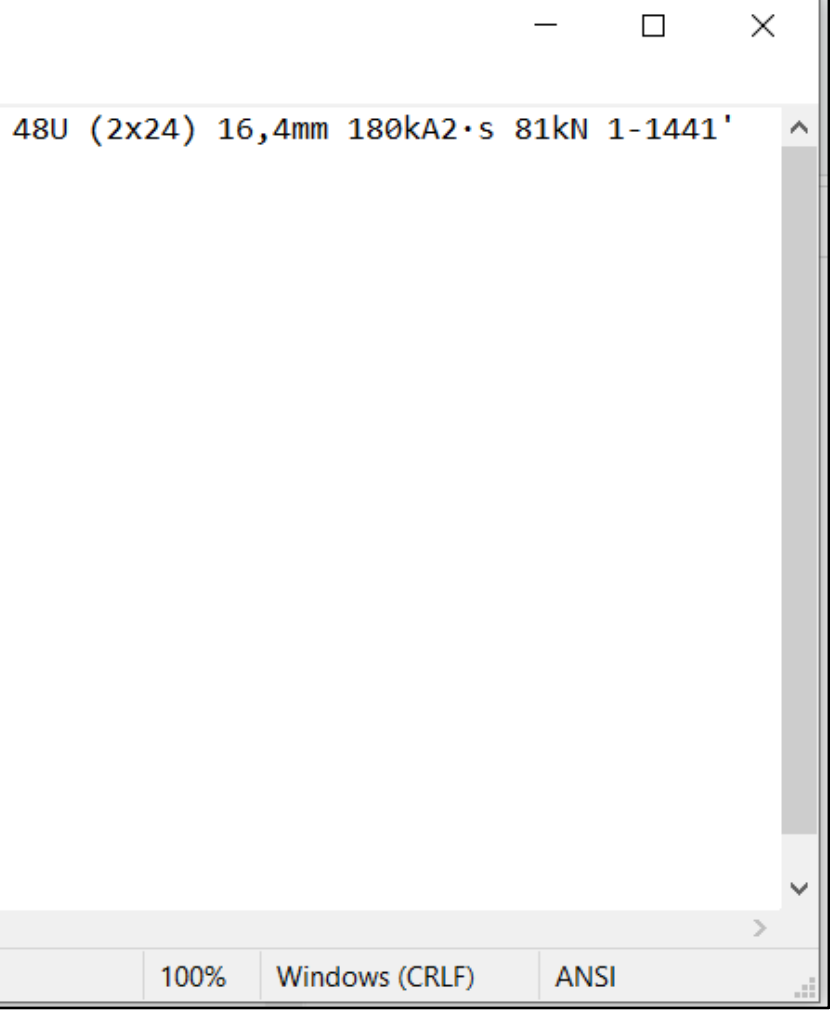

Note: This is our datasheet, but these values will be found on other manufacturers' datasheets too, or you can ask for them

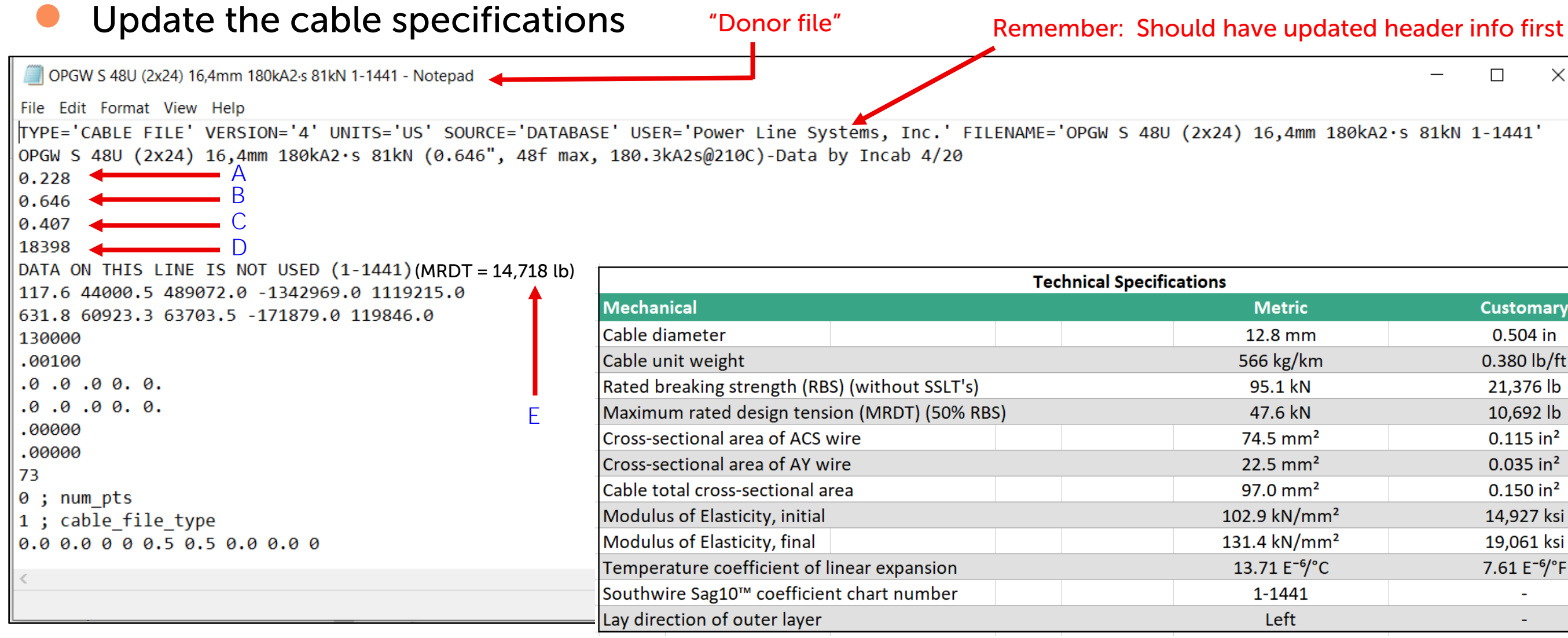

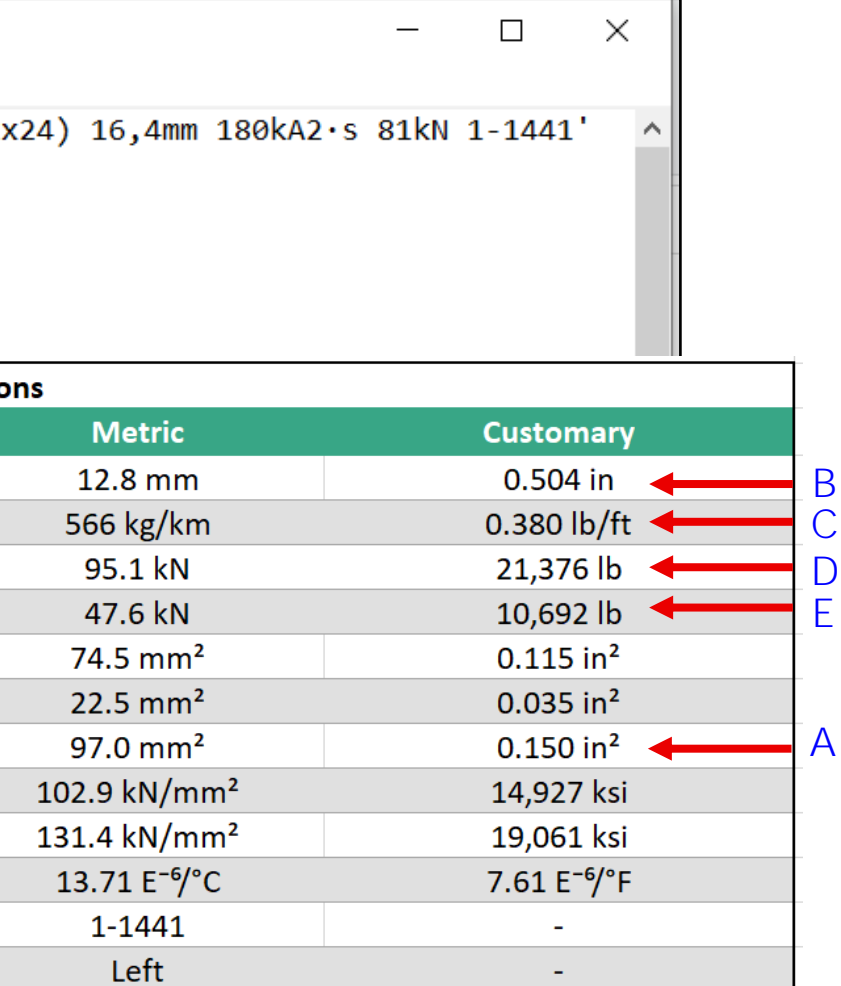

- Save the new .WIR file
- Load the new .WIR file into PLS-CADD, complete your  $\bullet$ problem file, and let the program compute the sag and tensions for you

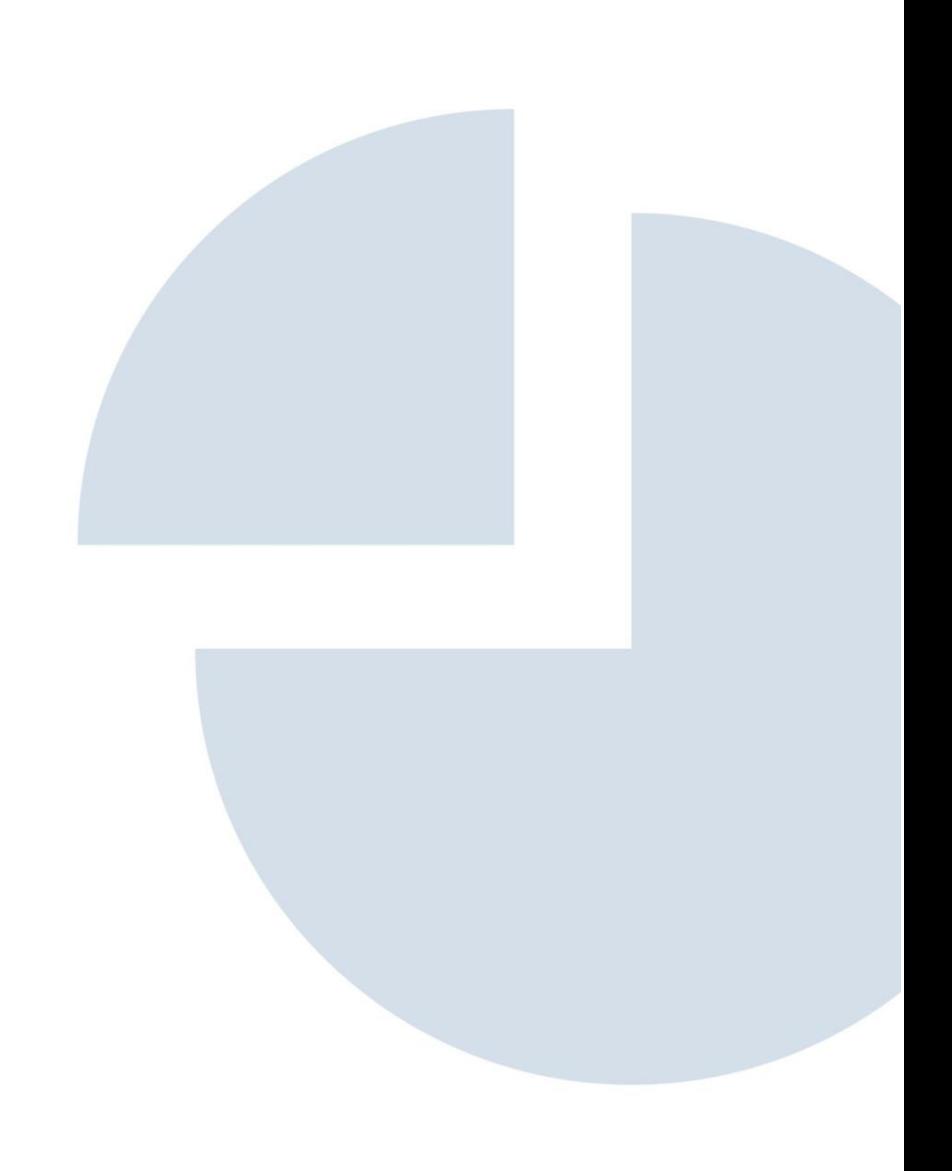

## STEP 3: IF USING SOUTHWIRE SAG10, SET-UP A PROBLEM FILE Sag and tension data generation

Cable data entry

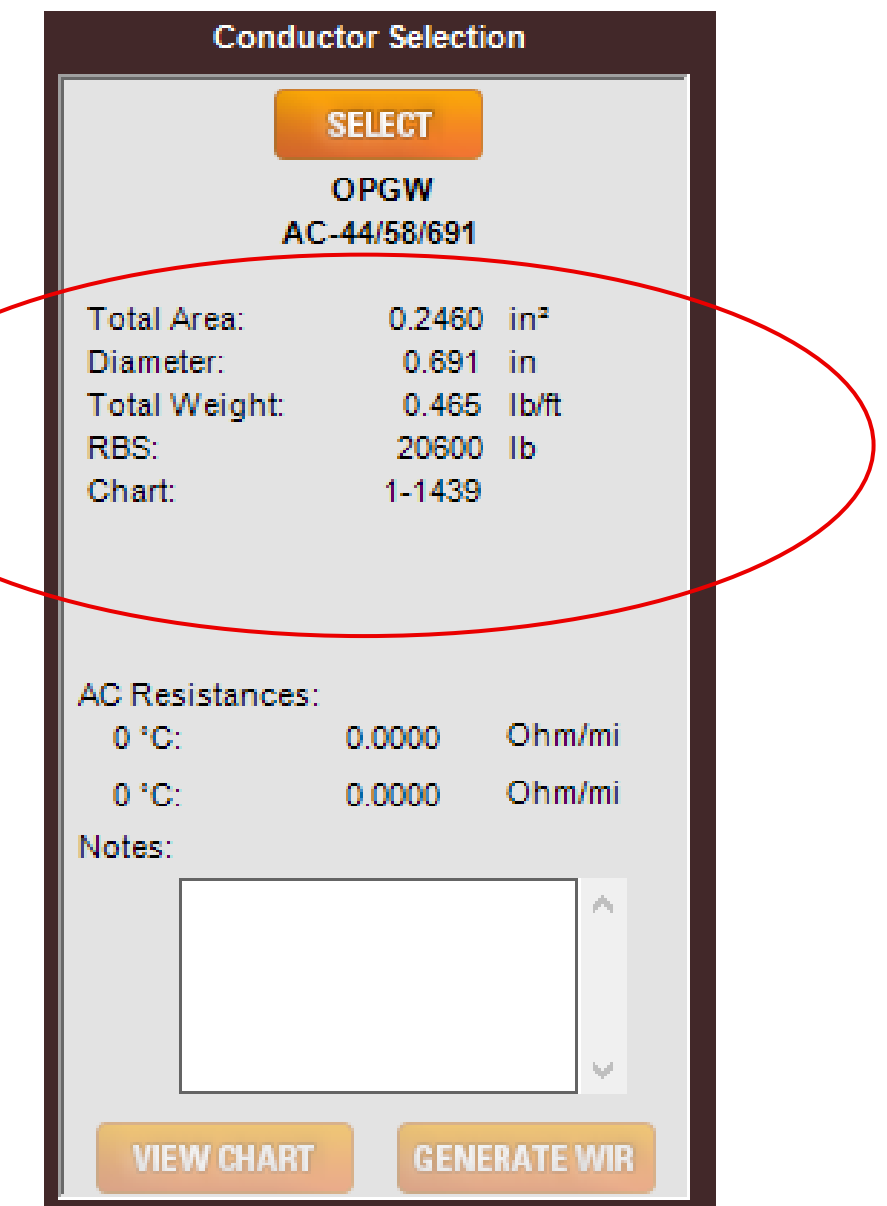

## STEP 3: IF USING SOUTHWIRE SAG10, SET-UP A PROBLEM FILE Sag and tension data generation

#### What if the program doesn't have the chart you need?  $\blacksquare$

Get the chart coefficients from the cable manufacturer and set-up the chart in Sag10

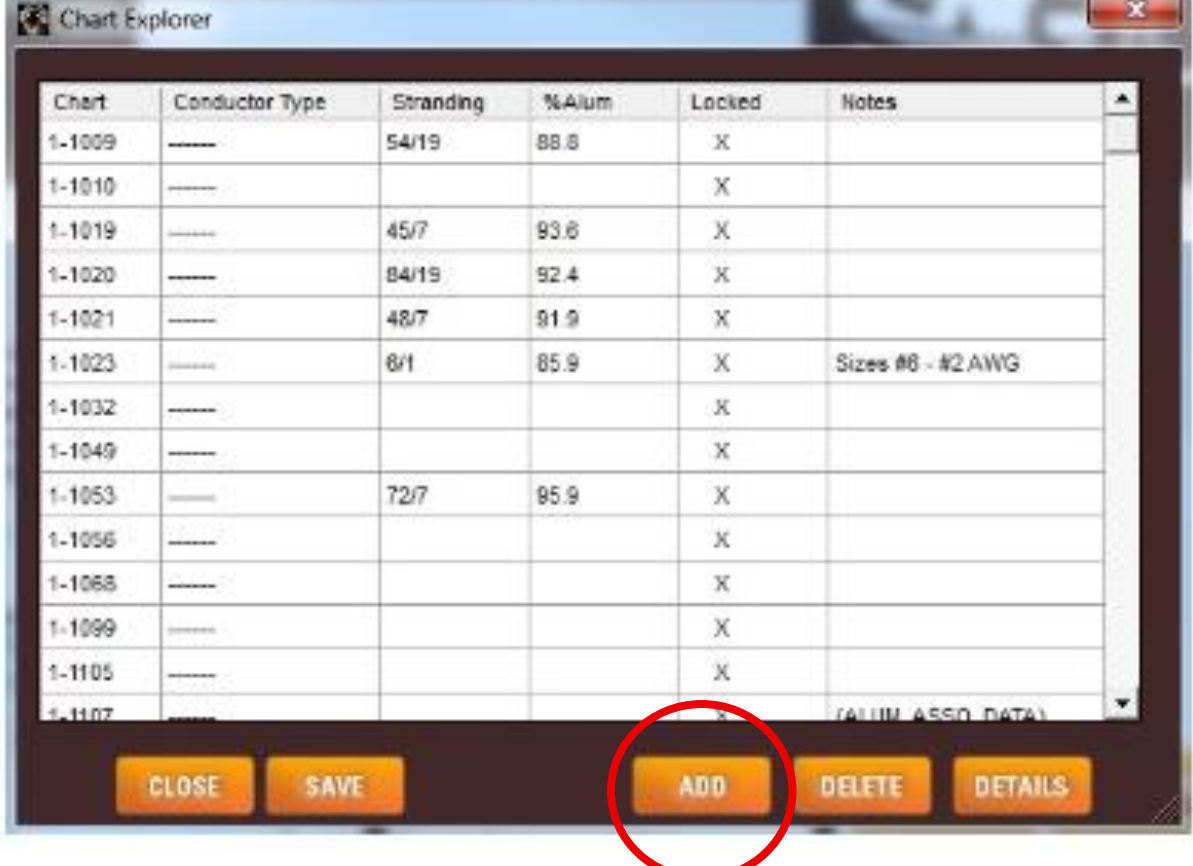

Zero Fiber Strain Margin (ZFSM).  $\bullet$ To ensure long-term optical reliability, it is also good to check to make sure that under "everday" conditions (no loads) the tension on the cable is less than the cable's ZFSM.

Ask the cable manufacturer to confirm this value if it's not on their datasheet.

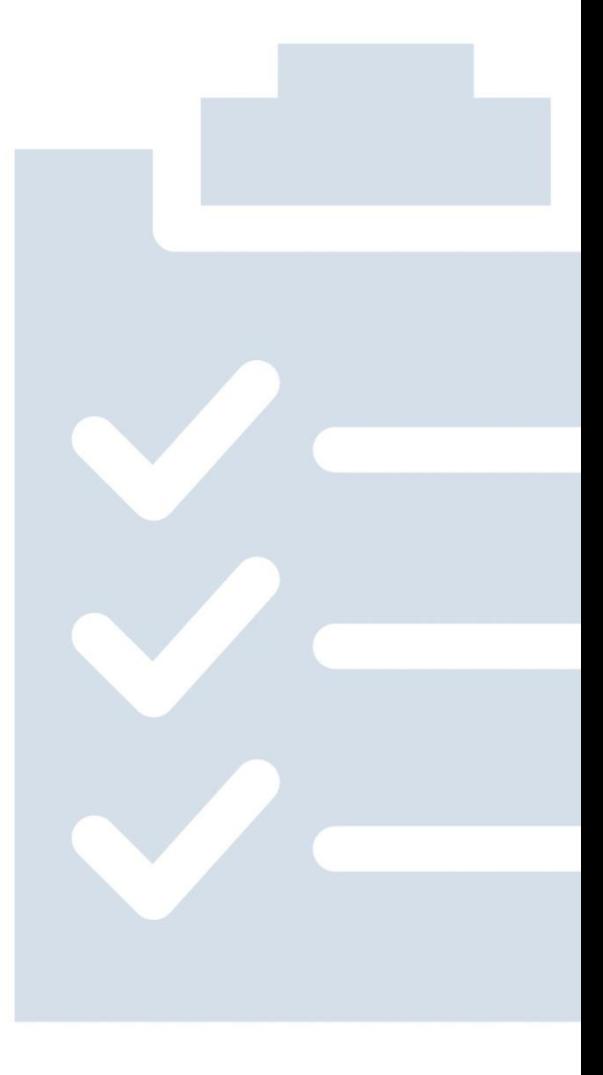

Aeolian vibration limitation. Using some loading conditions, in particular the NESC rule 250B Light, can leave the final tension at 60F unloaded ("everyday") greater than 20% RBS. You're guaranteed to have vibration problems and need extra vibration dampers.

To mitigate this problem, keep the tension under 20% RBS.

\* PLS-CADD includes this limit already (but check to make sure that it's there, just in case)

\* In Sag10 you need to add it yourself

- 
- 

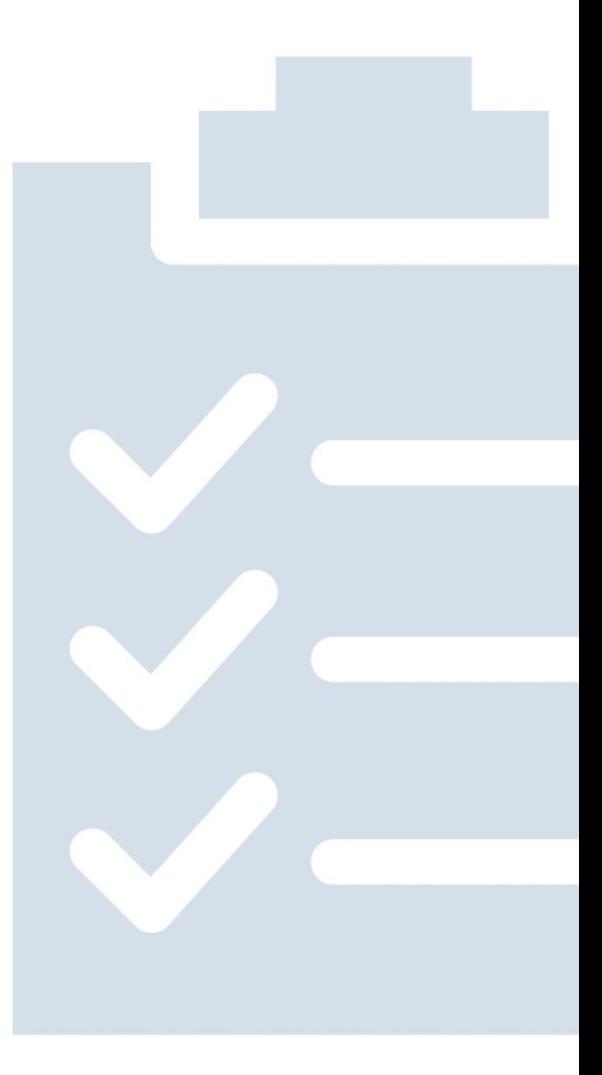

- For any metallic cable, the maximum sustained tension should  $\overline{\mathcal{L}}$ not exceed 80% RBS.
	- \* This is incorporated in NESC Rule 250 C & D limits
	- \* Already included in PLS-CADD
	- \* Must be added in Sag10

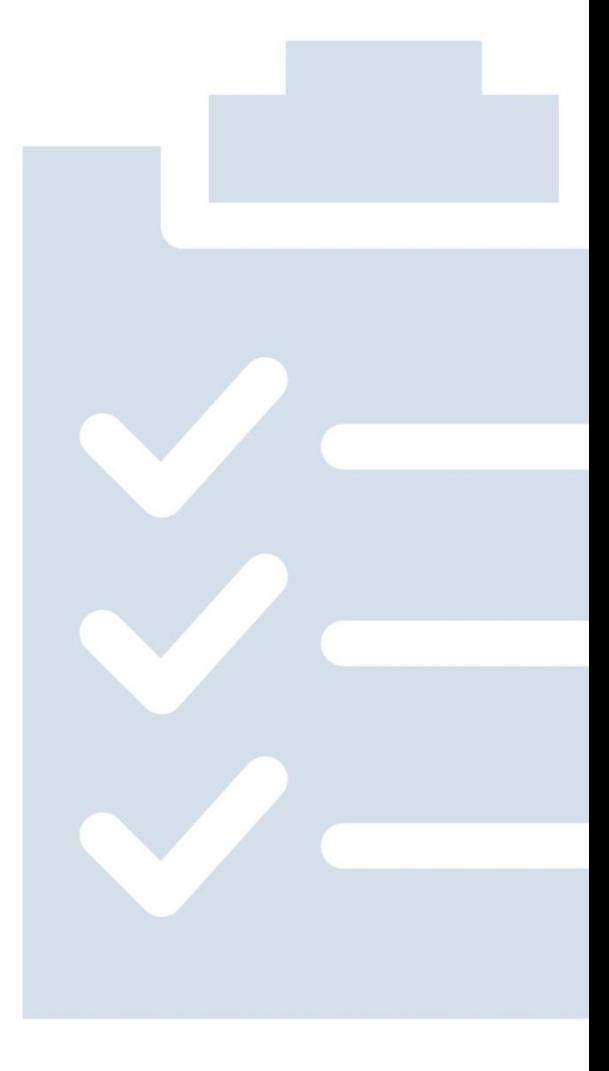

### CRITICAL FINAL STEP Sag and tension data generation

- You must manually check in both PLS-CADD and Sag10 that tension never, ever exceeds the cable's MRDT!
	- \* If it does, you risk optical problems (short or long term)!
	- \* if it does, you risk a voided warranty!
- **Repeat:** The tension under any and all conditions must never, ever exceed the cable's MRDT! Important

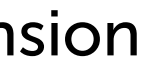

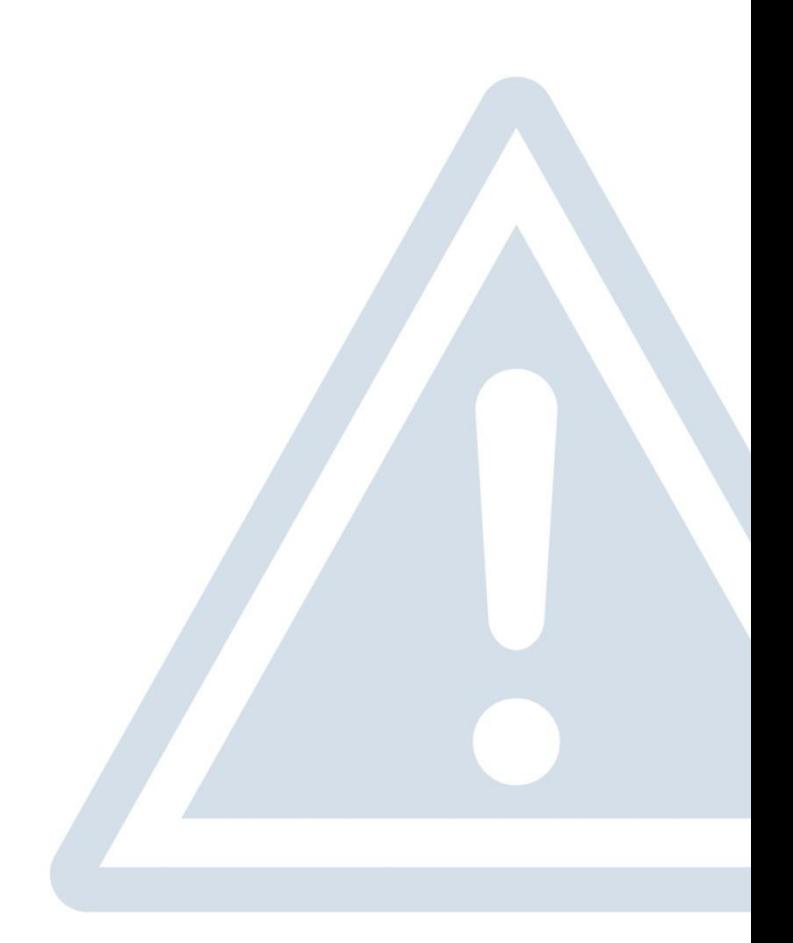

#### Remember the cable's MRDT? It's critical!

## REEL LENGTHS ARE ESSENTIAL! OPGW specific issues

#### You must plan your splice points

When a reel runs out, you have to splice the fibers in it to the next reel in order to keep going.

- 1. You cannot use
- another

compression splices as you can for conventional shield wire or conductor 2. Therefore, you must plan «splice points» where one reel will be joined to

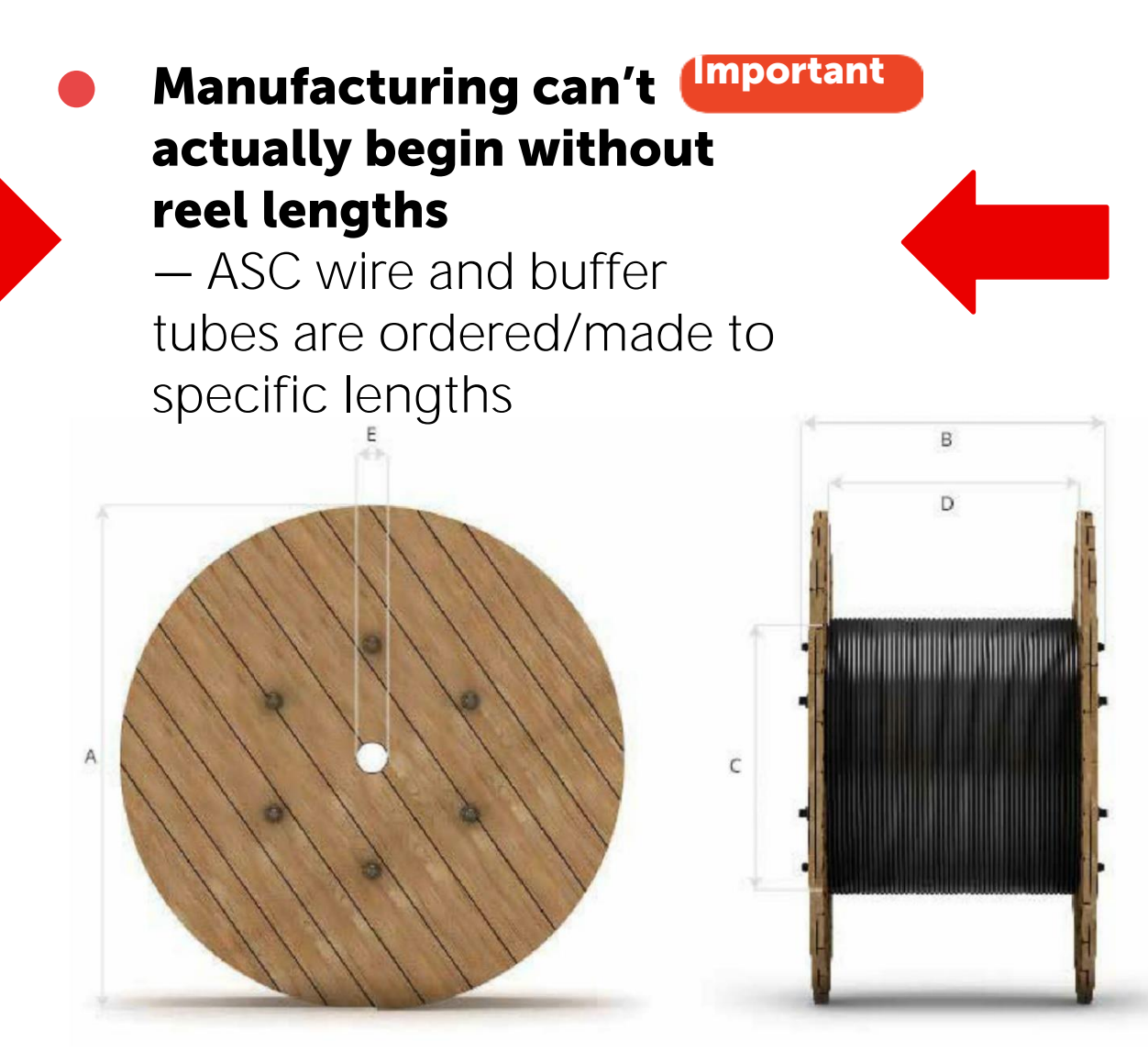

For two reasons:

IMPORTANT: Quoted lead time is almost always based upon order AND reel lengths!

### REEL LENGTH SOLUTIONS OPGW specific issues

All reels are the same length, typically 18,000  $-25,000$  ft

#### "Master" or "Standard" reel lengths

#### Advantages:

- No engineering time required, so production can start immediately
- Reels can't get  $\bullet$ mixed up in the field

#### Disadvantage:

More scrap

#### "Specific" or "Pointto-point" reel lengths

A reel length is determined from one splice point to the next

#### Advantage:

Much less scrap

#### Disadvantages:

- Requires engineering time which can delay start of production
- Reels can get mixed up in the field

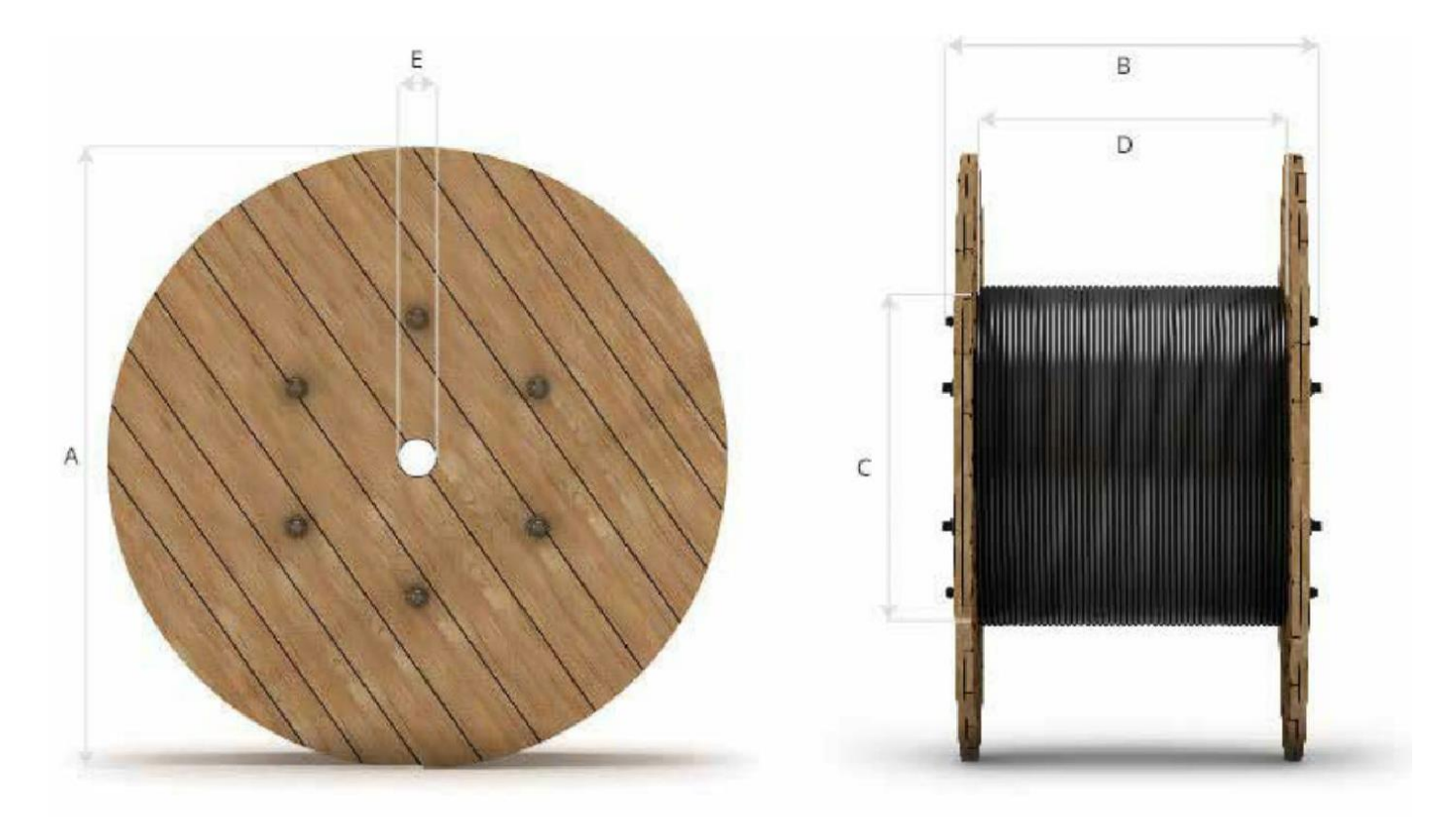

### SPLICE POINT CONSIDERATIONS OPGW specific issues

- Must determine possible pull locations
- Good access and satisfactory bearing
- Maintain the manufacturer's Horizontal to Vertical distance ratio

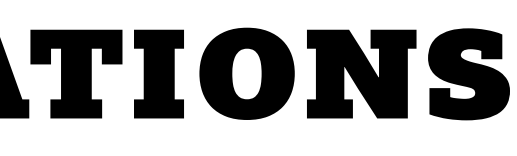

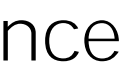

### General guidelines

### PULL SET UP OPGW specific issues

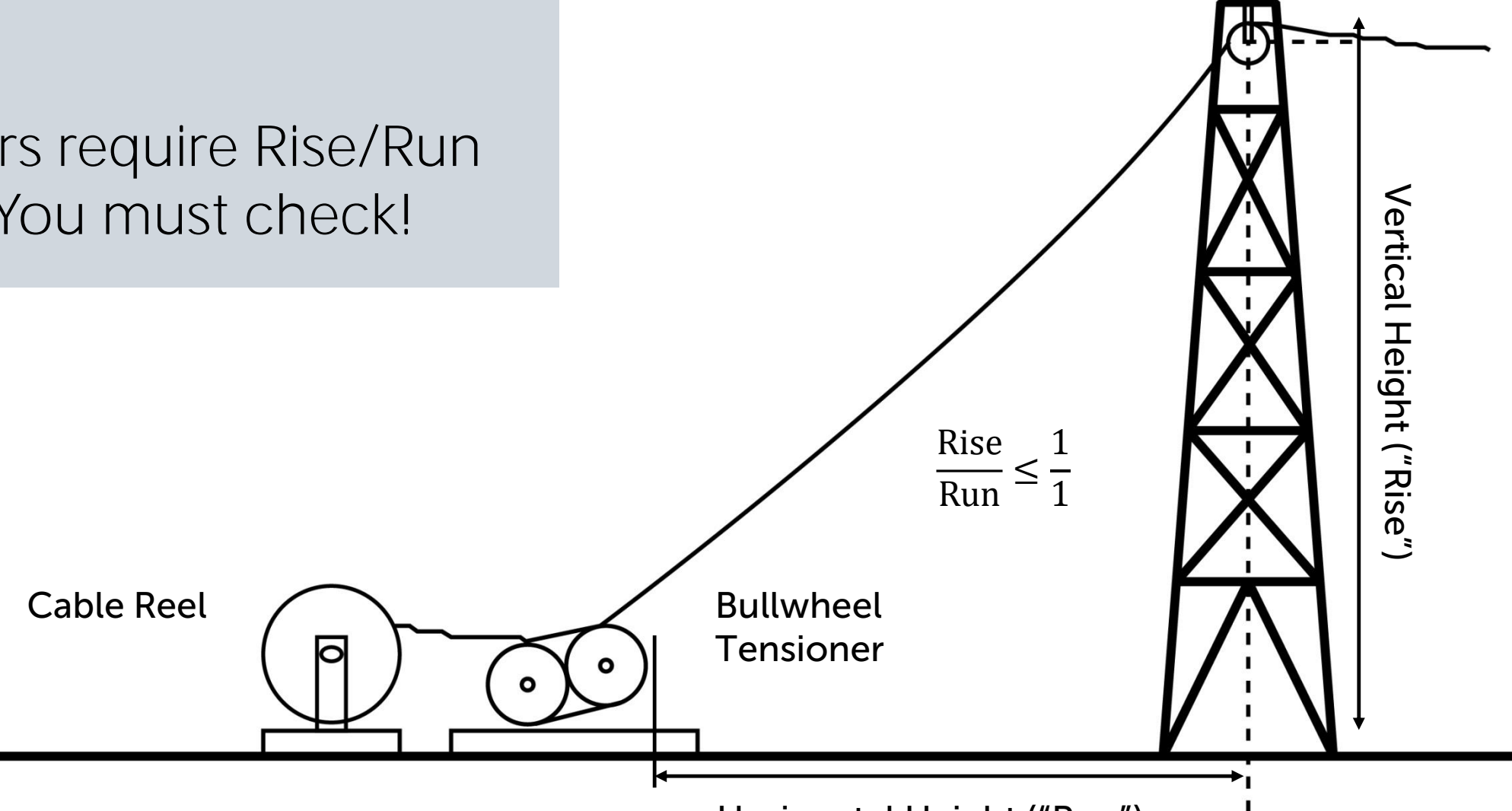

Horizontal Height ("Run")

### Caution!

Some suppliers require Rise/Run of 1/3 or 1/4. You must check!

### SPLICE POINT CONSIDERATIONS OPGW specific issues

### What is the standard maximum reel length available?

- Function of wire size, bobbin
	- capacity, and reel capacity
- Limit can be volume or weight
- Both machine bobbins and reels
- Which structures can be used as splice locations?
	- A tangent for the phase  $\overline{\phantom{m}}$ conductors can still be good as a splice point for the OPGW
	- Take advantage of large angles

have volume and weight limits

### General guidelines

### The maximum reel length is provided by the cable manufacturer

On their datasheet, or you will have to ask

### SPLICE POINT CONSIDERATIONS OPGW specific issues

Maximum pulling tension - Quality cable will be good for up to 20% RBS

#### More useful guidelines:

Note: Greater than this is not needed because the concern is permanent elongation messing up sagging, not cable damage.

**Caution!** The maximum available reel length can exceed the maximum safe pulling tension or pulling conditions! **Important** 

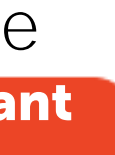

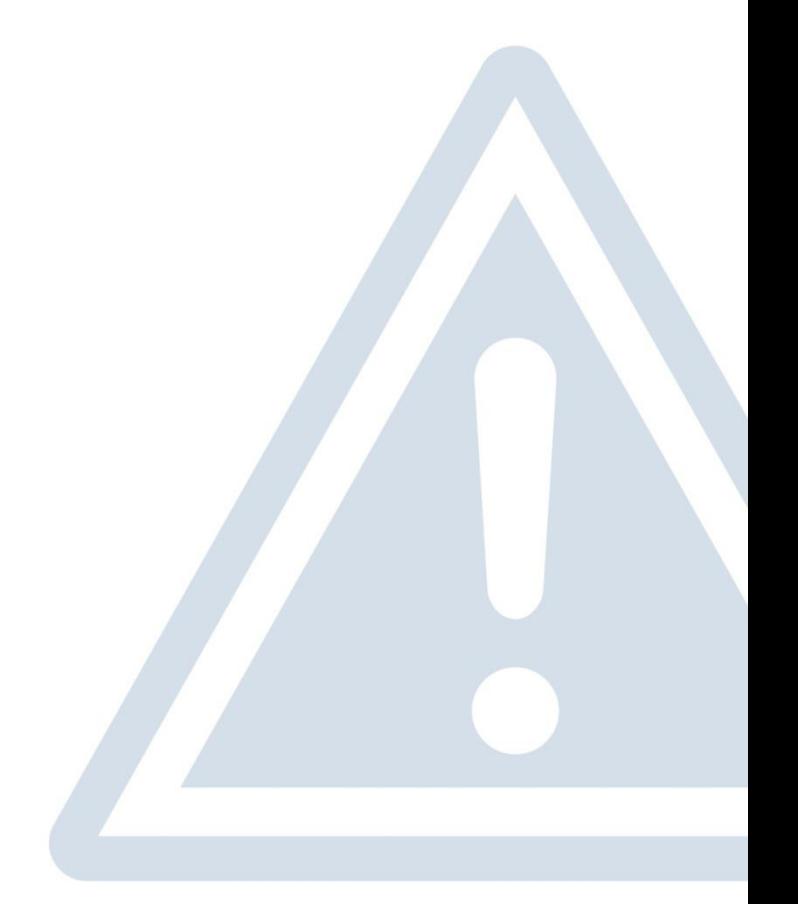

19,500 ft pull through 30 structures. Cable RBS = 20,000 lb. Design tension is 3,000 lb.  $20\%$  RBS = 4,000 lb.

Estimated tension at payoff = 1,500 lb. Estimated maximum tension =  $1.8 * 1,500 = 2,700$  lb.

### SPLICE POINT CONSIDERATIONS OPGW specific issues

#### Example:

2,700 lb < 4,000 lb so OK!

#### More useful guidelines:

Check the estimated pulling tension (reference: IEEE 524) Step 1.  $T_{\text{Payoff}} \approx$ 1 2 Design tension, 60°F Initial, unloaded Step 2.  $T_{Max}$  (Pulling end)  $\approx$ Payoff  $\frac{Payor}{0.98^N}$  where N = number of structures

### SPLICE POINT CONSIDERATIONS OPGW specific issues

- Verify the maximum amount of horizontal line angle change that is allowed. Incab guidelines are:
	- Types C (plain center SSLT), CA (aluminum-clad center SSLT) and AP (aluminum pipe):  $\leq$  270° total, 1  $\geq$  90°
	- $-$  Type S (stranded SSLT): < 360 $^{\circ}$  total,  $2 > 90^{\circ}$

#### Notes:

(1) Ignore angles  $\leq 5^{\circ}$ (2) These are *guidelines* only, *not* laws.

Other suppliers could be more or less restrictive. You must check! Check with the cable manufacturer if you have a problem situation.

#### More useful guidelines:

## COMPUTING YOUR REEL LENGTHS TO ORDER OPGW specific issues

- 1. Sum horizontal span lengths
- 3. Add the attachment height for both the first and the last structure (Example: Attachment height at tensioner end is 100 ft; at puller end is 60 ft. Additional amount is  $100 + 60 = 160$  ft)

### Once pulling/splicing locations are determined:

- 2. Add additional length for sag (generally, 1.5% is plenty)
- 

4. Determine additional length for storage coil and fiber inside splice case.  $(100$  ft at each end = 200 ft total)

To compute the reel length, add values for 1-4 above  $\pm$  100 ft. Remember to instruct the stringing crew how much tail you need left at the pole!

Typically, this formula works out to 3 - 5% over the linear distance.

## OPGW specific issues TIPS FOR THE PURCHASE ORDER

Remember to include and verify the part number, quantity, and price

> - Order can be placed but recall that manufacturing cannot really begin without these lengths!

#### Reel lengths

- Shipping information
	- Location (GPS coordinates OK), POC and phone number
	- Flat bed truck
	- Notification required
- Delivery date required provide cushion if possible
	- $-10 12$  weeks ARO and reel lengths is standard, but...

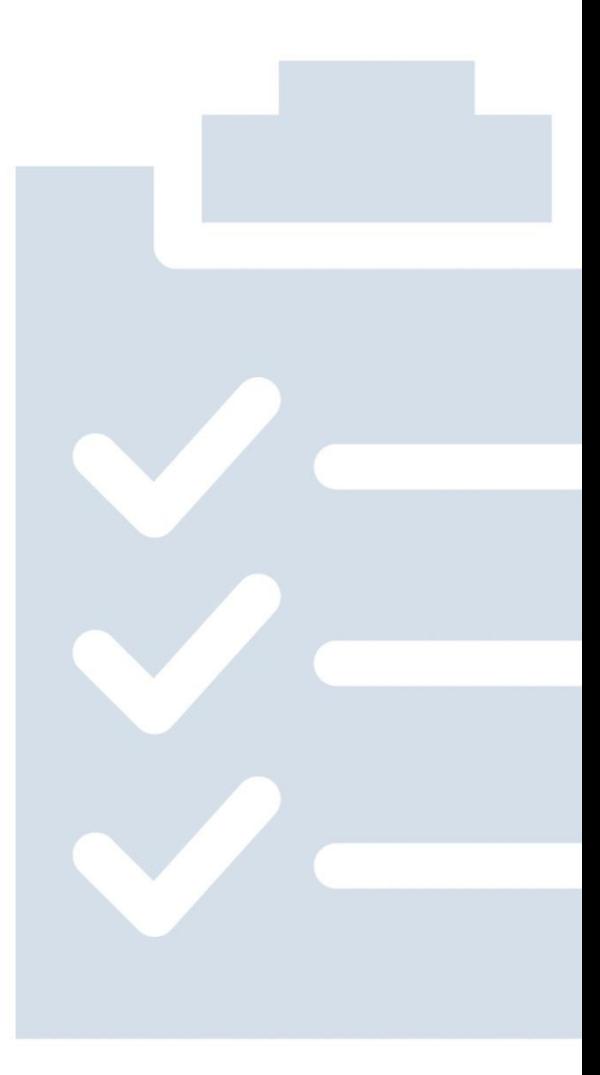

#### QC Reports

- Original attached to each reel
- Ask for an email copy too

### ACES ADVANCED CABLE ENGINEERING SYSTEM

- Our Advanced Cable Engineering System (ACES) is a unique software tool to help engineers select the optimal OPGW / ADSS design along with the associated accessories, including dead ends, suspensions, down leads, splice enclosures, and dampers
- ACES will also help engineers and planners prepare cost estimates, generate a complete bill of materials, determine reel lengths, and plan logistics

specifications generation

ACES was developed by Incab in partnership with Preformed Line Products, and we very much appreciate their assistance.

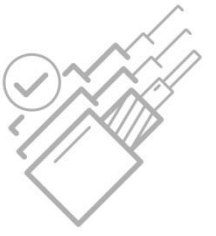

optimal cable selection

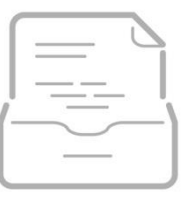

#### cost estimates

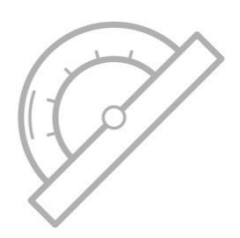

design calculations

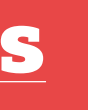

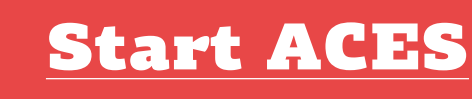

www.incabamerica.com/aces/

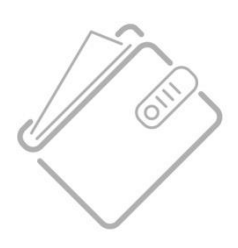

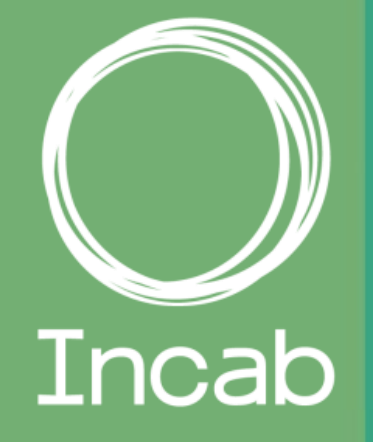

# THANK YOU FOR YOUR TIME! QUESTIONS?

Let us know if you'd like to have this presentation: webinar@incabamerica.com

Incab America LLC 640 107th Street Arlington, TX 76011

#### **IncabAmerica.com**